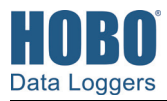

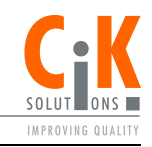

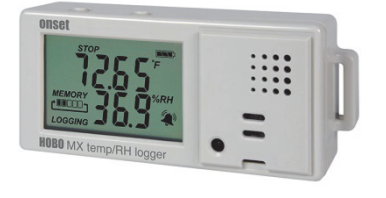

**HOBO MX Temp/RF Datenlogger** 

Modelle: MX1101 MX1101-01 (Japan und Korea)

### *Lieferumfang:*

- Command™-Strip
- Doppelseitiges Klebeband
- Klettband
- Zwei AAA 1,5-V-Alkaline-Batterien

#### *Erforderliches Zubehör:*

- HOBOconnect-App
- Mobilgerät mit Bluetooth und iOS, iPadOS® oder Android™ oder ein Windows-Computer mit einem integrierten BLE-Adapter oder unterstützten BLE-Dongle

Der HOBO MX Temperatur/RF-Datenlogger erfasst und übermittelt mit seinen integrierten Sensoren Temperatur und relative Feuchtigkeit (RF) in Innenbereichen. Dieser Bluetooth® Low Energy-aktivierte Logger wurde für die drahtlose Kommunikation mit einem mobilen Gerät entwickelt. Mithilfe der HOBOconnect®-App können Sie den Logger einfach konfigurieren, auslesen und Daten auf Ihrem Mobilgerät oder Computer auslesen bzw. die Daten zur weiteren Analyse exportieren. Der Logger kann Statistiken über Minimum, Maximum, Durchschnitt und Standardabweichungen erstellen und lässt sich so konfigurieren, dass optische oder akustische Alarme an den von Ihnen festgelegten Grenzwerten ausgelöst werden. Der Logger unterstützt auch die Protokollierung der Signalfolge, bei der die Daten in einem anderen Intervall protokolliert werden, wenn die Sensorwerte oberhalb oder unterhalb bestimmter Grenzwerte liegen. Dieser kompakte Datenlogger verfügt über eine eingebaute LCD-Anzeige, auf der die aktuelle Temperatur, die relative Luftfeuchtigkeit, der Betriebszustand, Batteriestand, die Speicherauslastung und mehr angezeigt werden können.

### **Technische Daten**

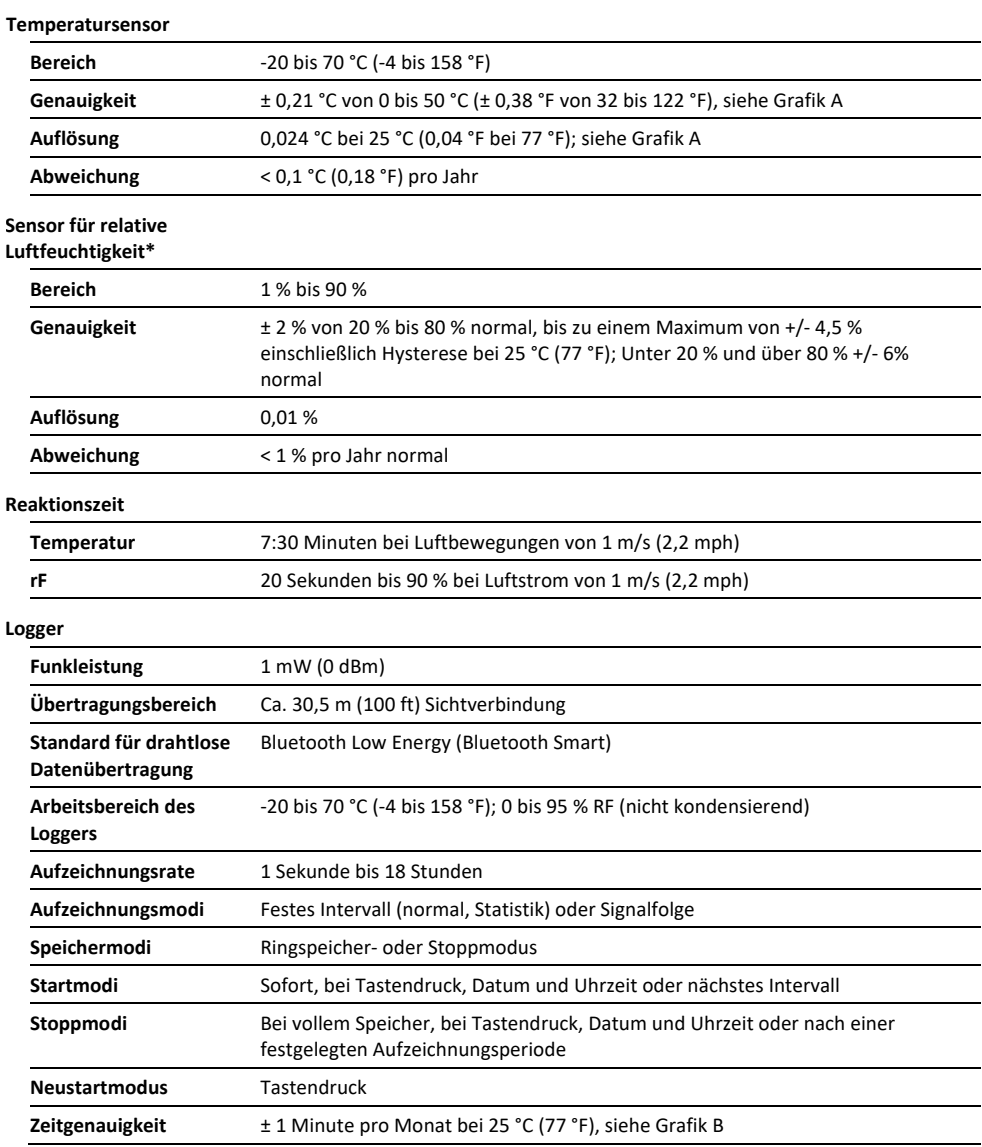

\*Laut dem Datenblatt des Herstellers des RF-Sensors

# **Technische Daten (Fortsetzung)**

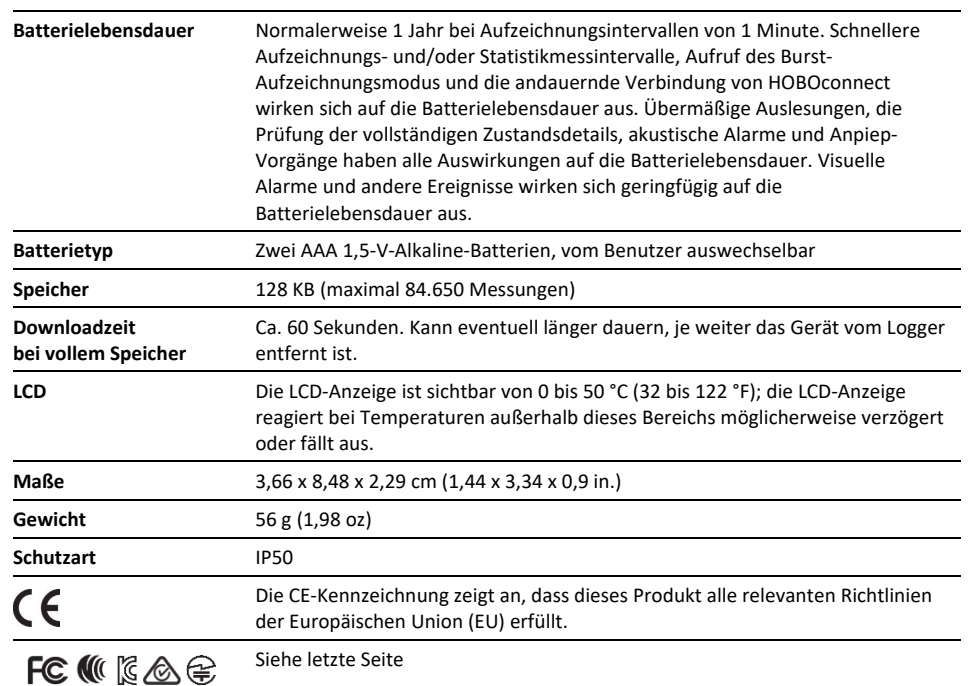

\*Laut dem Datenblatt des Herstellers des RF-Sensors

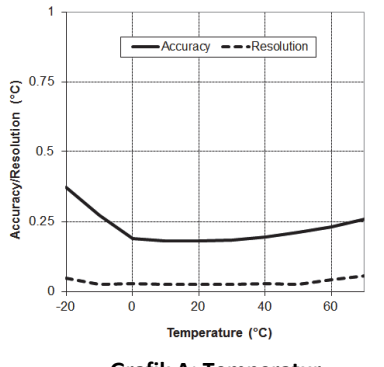

**Grafik A: Temperatur Genauigkeit und Auflösung Grafik B: Zeitgenauigkeit** 

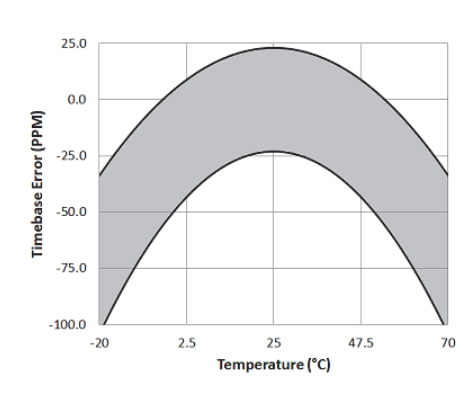

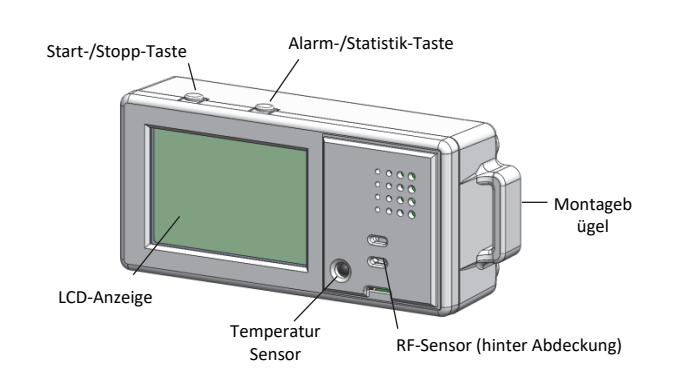

**Komponenten und Betrieb des Loggers** 

**Start-/Stopp-Taste:** Halten Sie diese Taste 3 Sekunden lang gedrückt, um den Logger zu starten oder zu stoppen oder das Loggen beim nächsten vollständigen Aufzeichnungsintervall fortzusetzen. Dies erfordert die Konfiguration des Loggers für

Tastenstart oder -stopp und für "Loggen beim nächsten Tastendruck fortsetzen" in HOBOconnect (siehe *Logger einrichten*). Sie können diese Taste ebenfalls 1 Sekunde gedrückt halten, um ein internes Ereignis aufzuzeichnen (siehe *Logger-Ereignisse*), einen piependen Alarm stumm zu schalten (siehe *Einrichten von Alarmen*) oder um die LCD-Anzeige einzuschalten, wenn die Option zum Abschalten der LCD-Anzeige aktiviert wurde (siehe *Logger einrichten*).

Drücken Sie sowohl die Start-/Stopp-Taste als auch die Alarm- /Statistik-Taste gleichzeitig für 3 Sekunden, um ein Logger-Passwort zurückzusetzen.

**Alarm-/Statistik-Taste:** Drücken Sie diese Taste 1 Sekunde lang, um nach Bedarf zwischen Statistik, Alarmwerten und den aktuellen Sensorwerten zu wechseln oder einen piependen Alarm stumm zu schalten. Sie können diese Taste ebenfalls 3

### 1-508-759-9500 (USA und International) 2 www.cik-solutions.com 1-800-LOGGERS (Nur USA)

Sekunden gedrückt halten, um einen visuellen Alarm zu löschen, wenn der Datenlogger in HOBOconnect so konfiguriert wurde, dass der visuelle Alarm solange bestehen bleibt, bis die Alarmtaste gedrückt wird (siehe *Einrichten von Alarmen)*.

**Montagebügel:** Verwenden Sie die zwei Montagebügel (nur einer ist auf der Abbildung zu sehen), um den Logger mit dem Klettband zu befestigen (siehe *Montage des Loggers*).

**Temperatursensor:** Dieser Sensor ist in der unteren linken Ecke des angehobenen Bedienfelds rechts neben der LCD-Anzeige angebracht.

**Sensor für relative Luftfeuchtigkeit:** Dieser Sensor ist hinter dem belüfteten Bereich im Loggergehäuse rechts neben der LCD-Anzeige angebracht.

**LCD-Anzeige:** Dieser Logger ist mit einer LCD-Anzeige ausgestattet, die Einzelheiten zum aktuellen Betriebszustand anzeigt. Dieses Beispiel zeigt alle auf der LCD-Anzeige erleuchteten Symbole, gefolgt von Erklärungen für jedes Symbol der Tabelle auf der nächsten Seite.

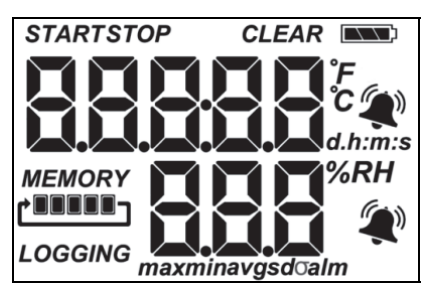

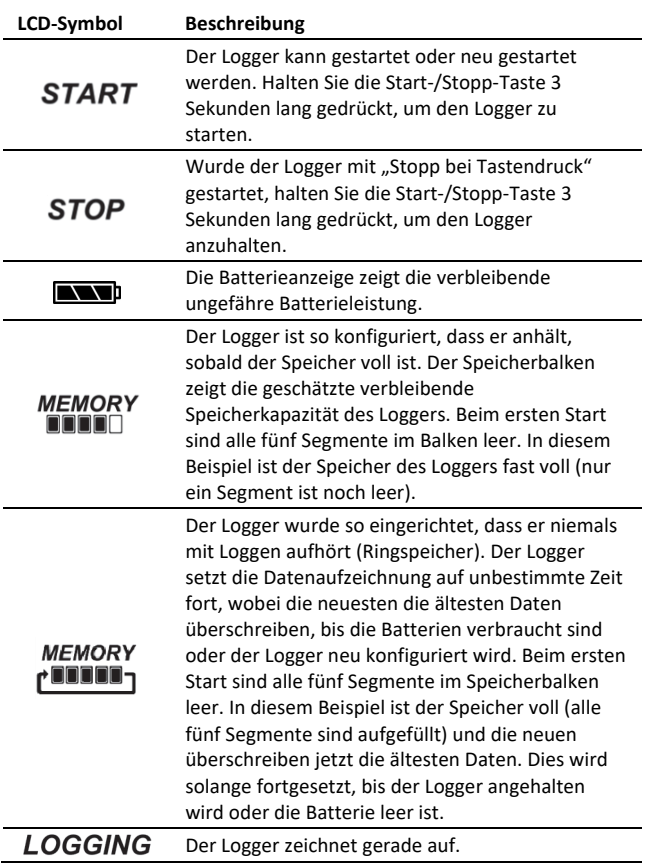

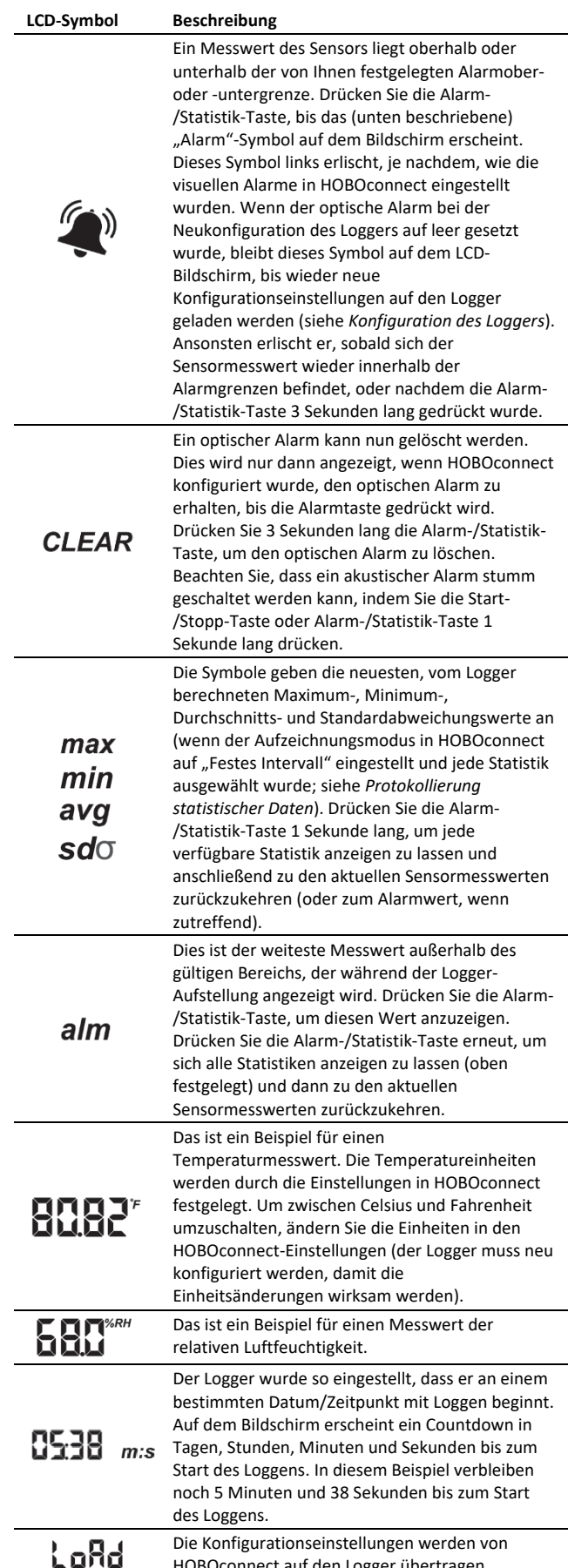

HOBOconnect auf den Logger übertragen.

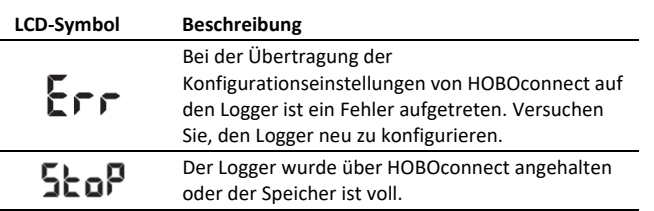

#### **Hinweise:**

- Sie können die LCD-Anzeige während des Loggens deaktivieren. Heben Sie die Auswahl von "LCD ausschalten" auf, wenn Sie den Logger wie im nächsten Abschnitt beschrieben einrichten. Ist diese Option deaktiviert, können Sie die LCD-Anzeige durch Drücken der Start-/Stopp-Taste für 1 Sekunde trotzdem vorübergehend ansehen. Die LCD-Anzeige bleibt dann 10 Minuten lang an.
- Die LCD-Anzeige erneuert sich alle 15 Sekunden, unabhängig vom in HOBOconnect eingestellten Aufzeichnungsintervall. Wählen Sie ein Aufzeichnungsintervall von weniger als 15 Sekunden, werden die Daten in dem kürzeren Intervall erfasst, aber die Sensormesswerte auf dem Bildschirm nur alle 15 Sekunden aktualisiert.
- Wenn der Logger die Datenaufzeichnung beendet hat, bleibt die LCD-Anzeige solange mit der Anzeige "STOPP" eingeschaltet, bis der Logger auf Ihr mobiles Gerät übertragen wurde (es sei denn, er wurde mit der Option "LCD anzeigen" gestartet). Sobald die Daten aus dem Logger übertragen wurden, schaltet sich die LCD-Anzeige automatisch nach 2 Stunden aus. Die LCD-Anzeige schaltet sich wieder ein, wenn der Logger das nächste Mal über HOBOconnect an Ihr Gerät angeschlossen wird.
- Der LCD-Bildschirm zeigt "HALLO" an, wenn Sie den Logger von HOBOconnect aufrufen (siehe *Herunterladen von HOBOconnect* und *Verbindung mit einem Logger*).
- Im LCD-Bildschirm leuchtet "CHIRP AUS" auf, wenn der akustische Alarm gelöscht wird.

## **Herunterladen von HOBOconnect und Anschließen an einen Logger**

Installieren Sie die HOBOconnect App, um sich mit dem Logger zu verbinden und damit zu arbeiten.

- **1. Laden Sie die App herunter.** Laden Sie die App vom App Store® oder von Google Play™ auf ein Smartphone oder Tablet oder von www.onsetcomp.com/products/software/hoboconnect auf einen Windows-Computer herunter.
- **2. Batterien einsetzen.** Öffnen Sie das Batteriefach auf der Rückseite des Loggers und legen Sie zwei AAA Batterien unter Beachtung der Polarität ein (siehe Angaben zur Batterie). Schieben Sie den Batteriefachdeckel wieder auf, bis er einrastet.
- **3. Öffnen Sie HOBOconnect.** Aktivieren Sie bei Aufforderung Bluetooth® in Ihren Geräteeinstellungen.
- 4. Verbinden Sie sich mit dem Logger. Tippen Sie auf "Geräte" und dann auf den Logger in der App, um eine Verbindung mit ihm herzustellen.

Wenn der Logger nicht erscheint oder Sie Schwierigkeiten beim Aufbau der Verbindung haben, beachten Sie die folgenden Tipps.

- Stellen Sie sicher, dass sich der Logger im Empfangsbereich Ihres Mobilgeräts oder Computers befindet. Die Reichweite für eine erfolgreiche Funkkommunikation beträgt ca. 30,5 m (100 ft) bei uneingeschränkter Sichtverbindung.
- Wenn Ihr Gerät sich nur vorübergehend mit dem Logger verbinden kann oder die Verbindung verliert, positionieren Sie sich wenn möglich innerhalb der Sichtweite näher am Logger.
- Wenn der Logger in der Liste "Im Bereich" befindet, Sie aber keine Verbindung herstellen können, schließen Sie HOBOconnect und schalten Sie das mobile Gerät aus und wieder ein. Auf diese Weise wird die vorherige Bluetooth-Verbindung geschlossen.

Wenn die Verbindung mit dem Logger steht, haben Sie folgende Möglichkeiten:

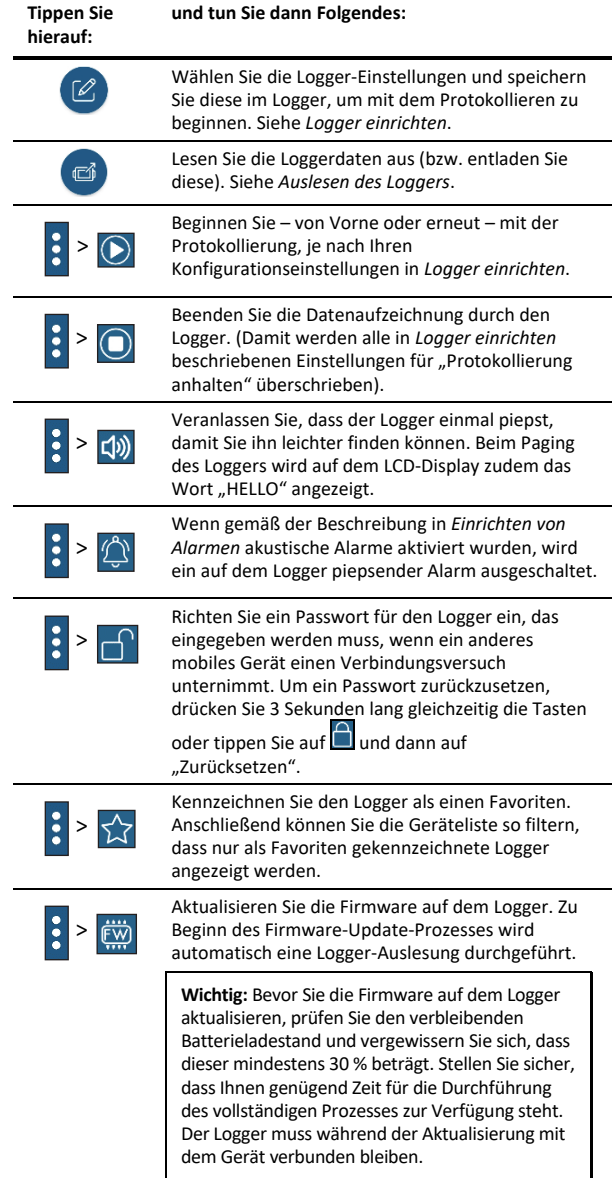

**Hinweis:** Dieses Symbol muss nur bei Verwendung der App auf einem iPhone®, iPad® oder Android-Gerät angetippt werden.

## **Logger einrichten**

Verwenden Sie die App zum Einrichten des Loggers, u. a. zum Konfigurieren von Alarmen, zum Auswählen der Optionen zum Starten und Anhalten der Protokollierung und zum Auswählen eines Protokollierungsmodus. Die folgenden Schritte bieten einen Überblick über das Einrichten des Loggers. Ausführliche Informationen finden Sie in der Bedienungsanleitung der App.

- 1. Tippen Sie in der App auf "Geräte". Tippen Sie in der App auf den Logger, um eine Verbindung damit herzustellen.
- 2. Tippen Sie auf  $\left(\frac{2}{2}\right)$ , um den Logger zu konfigurieren.
- 3. Tippen Sie auf "Name" und geben Sie einen Namen für den Logger ein (optional). Wenn kein Name ausgewählt wird, wird stattdessen die Seriennummer des Loggers verwendet.
- 4. Tippen Sie auf "Gruppe", um den Logger einer Gruppe hinzuzufügen (optional). Tippen Sie auf "Speichern".
- 5. Tippen Sie auf "Aufzeichnungsintervall" und wählen Sie aus, wie häufig der Logger Daten aufzeichnet, sofern er im Burst-Aufzeichnungsmodus läuft (siehe *Burst-Protokollierung*).
- 6. Tippen Sie auf "Aufzeichnung beginnen" und wählen Sie aus, wann die Aufzeichnung beginnen soll:
	- **Jetzt.** Die Aufzeichnung beginnt umgehend, nachdem Sie im Konfigurationsbildschirm auf "Start" getippt haben.
	- **Im nächsten Aufzeichnungsintervall.** Die Aufzeichnung beginnt beim nächsten geraden Intervall, wie durch das gewählte Aufzeichnungsintervall festgelegt.
	- **Bei Tastendruck.** Die Aufzeichnung beginnt, sobald Sie die Start-/Stopp-Taste am Logger 3 Sekunden lang drücken.
	- **Datum/Uhrzeit.** Die Aufzeichnung beginnt an dem von Ihnen angegebenen Datum und der angegebenen Uhrzeit. Wählen Sie Datum und Uhrzeit.

Tippen Sie auf "Speichern".

- 7. Tippen Sie auf "Aufzeichnung anhalten" und wählen Sie die Optionen, wenn die Aufzeichnung angehalten werden soll.
	- a. Wählen Sie eine von zwei Speicheroptionen:
		- **Bei vollem Speicher.** Der Logger setzt die Datenaufzeichnung fort, bis der Speicher voll ist.
		- **Nie (Ringspeicher).** Der Logger setzt die Datenaufzeichnung auf unbestimmte Zeit fort, wobei die neuesten die ältesten Daten überschreiben. Diese Option ist nicht verfügbar, wenn der Aufzeichnungsmodus auf Burst eingestellt wurde (siehe *Burst-Protokollierung)*.
	- b. Wählen Sie "Bei Tastendruck", wenn Sie in der Lage sein möchten, die Aufzeichnung anzuhalten, indem Sie die Start-/Stopp-Taste auf dem Logger für 3 Sekunden drücken.

Wenn Sie die Einstellung "Bei Tastendruck" aktivieren, haben Sie auch die Möglichkeit, die Option "Neustart bei Tastendruck" auszuwählen. Dies ermöglicht Ihnen, während des Einsatzes durch Drücken der Start-/Stopp-Taste auf dem Logger für 3 Sekunden die Datenaufzeichnung anzuhalten und dann wieder aufzunehmen.

**Wichtig:** Ist die Option Neustart bei Tastendruck ausgewählt und verwenden Sie die Start-/Stopp-Taste, um das Loggen zu stoppen und neu zu starten, startet die Aufzeichnung erst beim nächsten geraden Aufzeichnungsintervall neu, nicht zum Zeitpunkt des Tastendrucks. Ein Logger hat z. B. um 7:00 Uhr mit der Datenaufzeichnung begonnen und das Aufzeichnungsintervall ist auf 1 Stunde eingestellt. Wenn Sie um 8:45 Uhr die Start-/Stopp-Taste drücken, um den Logger anzuhalten, und dann die Taste um 10:15 Uhr erneut drücken, beginnt die Datenaufzeichnung nicht sofort um 10:15 Uhr. Stattdessen beginnt die Aufzeichnung wieder um 11:00 Uhr, der nächsten geraden Intervall-Zeit auf der Basis Ihres einstündigen Aufzeichnungsintervalls. Je nach Aufzeichnungsintervall kann die Zeitspanne zwischen Ihrem Tastendruck, um die Aufzeichnung fortzusetzen, und dem tatsächlichen Aufzeichnungsbeginn bedeutend sein. Je kürzer das Aufzeichnungsintervall, desto weniger Zeit vergeht bis zum erneuten Start der Aufzeichnung.

- c. Wählen Sie eine der folgenden Zeitoptionen, wenn Sie die Aufzeichnung anhalten:
	- **Nie.** Wählen Sie diese Option, wenn der Logger nicht zu einem vorher festgelegten Datum anhalten soll.
	- **Datum/Uhrzeit.** Wählen Sie diese Option, wenn der Logger nicht zu einem vorher festgelegten Datum und Uhrzeit anhalten soll. Wählen Sie Datum und Uhrzeit.
	- **Nach.** Wählen Sie diese Option, wenn Sie kontrollieren möchten, wie lange der Logger nach dem Start mit der Aufzeichnung fortfahren soll. Wählen Sie, wie lange der Logger Daten aufzeichnen soll, und tippen Sie dann auf "Erledigt". Wählen Sie beispielsweise 30 Tage, wenn der Logger nach Beginn der Aufzeichnung 30 Tage lang Daten aufzeichnen soll.

d. Tippen Sie auf "Speichern".

- 8. Aufzeichnungsmodus antippen. Wählen Sie entweder die Aufzeichnung im festen Intervall oder Burst-Aufzeichnung. Während einer Aufzeichnung im festen Intervall erfasst der Logger Daten für alle aktivierten Sensoren und/oder ausgewählten Statistiken in dem ausgewählten Aufzeichnungsintervall (Informationen zur Auswahl der Statistikoptionen finden Sie unter *Protokollierung statistischer Daten*). Im Burst-Modus wird die Datenaufzeichnung in einem anderen Intervall durchgeführt, wenn bestimmte Bedingungen erfüllt sind. Weitere Informationen hierzu finden Sie unter *Burst-Protokollierung*. Tippen Sie auf "Speichern".
- 9. Aktivieren oder deaktivieren Sie "LCD anzeigen", wodurch kontrolliert wird, ob der LCD auf dem Logger beleuchtet bleibt, während der Logger aufzeichnet. Wenn Sie "LCD anzeigen" deaktivieren, werden während des Loggens kein aktueller Messwert, Betriebszustand oder andere

Informationen angezeigt. Wenn Sie diese Option wählen, können Sie die LCD-Anzeige dennoch vorübergehend anschalten, indem Sie die Start-/Stopp-Taste auf dem Logger 1 Sekunde lang drücken. Außerdem können Sie immer den Status eines Loggers innerhalb des Bereichs auf Ihrem Mobilgerät anzeigen, ungeachtet der LCD-Einstellung des Loggers (möglicherweise ist ein Logger-Passwort erforderlich).

- 10. Wählen Sie die Sensor-Messarten, die aufgezeichnet werden sollen. Standardgemäß sind sowohl die Temperatur- als auch die RF-Sensoren aktiviert. Beide Sensoren werden benötigt, um den Taupunkt zu berechnen; dies ist eine zusätzliche Datenserie, die nach dem Auslesen der Logger geplottet werden kann. Sie können auch Alarme auf dem Logger so einstellen, dass sie ausgelöst werden, wenn ein Sensorwert über einen bestimmten Wert steigt oder unter einen bestimmten Wert fällt. Weitere Informationen zur Aktivierung von Sensoralarmen und zur Auswahl der verknüpften akustischen und optischen Alarmeinstellungen finden Sie unter *Einrichten von Alarmen*.
- 11. Wählen Sie aus, ob Daten über das Gateway oder die App auf HOBOlink® hochgeladen werden sollen (optional und erfordert ein aktives HOBOlink-Konto).
- 12. Tippen Sie auf (a), um die Konfigurationseinstellungen zu speichern.

Basierend auf den von Ihnen ausgewählten Einstellungen wird die Aufzeichnung beginnen. Drücken Sie die Starttaste auf dem Logger, wenn Sie das Gerät so konfiguriert haben, dass es bei Tastendruck mit dem Protokollieren beginnt. Befestigen Sie den Logger mithilfe des Montage-Kits (siehe *Logger montieren*). Nach dem Start des Loggens können Sie den Logger jederzeit auslesen (weitere Details finden Sie unter *Logger auslesen*).

# **Einrichten von Alarmen**

Sie können einen Alarm auf dem Logger so einstellen, dass er ausgelöst wird, wenn ein Sensorwert über oder unter einen bestimmten Wert fällt. Dies kann Sie auf Probleme hinweisen, sodass Sie Korrekturmaßnahmen ergreifen können. So richten Sie einen Alarm ein:

1. Tippen Sie auf "Geräte". Sie in der App auf den Logger, um eine Verbindung mit ihm herzustellen, und tippen Sie dann

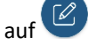

- 2. Tippen Sie auf einen Sensor. (Tippen Sie bei Bedarf auf die Umschaltfläche "Protokollierung aktivieren".)
- 3. Wählen Sie die Option "Hoch", wenn ein Alarm ausgelöst werden soll, wenn die Sensoranzeige den Grenzwert für eine hohe Alarmbedingung überschreitet. Justieren Sie den Schieberegler oder geben Sie einen Wert ein, um den oberen Alarmgrenzwert einzustellen.
- 4. Wählen Sie die Option "Niedrig", falls ein Alarm ausgelöst werden soll, wenn die Sensoranzeige den Grenzwert für eine niedrige Alarmbedingung unterschreitet. Justieren Sie den Schieberegler oder geben Sie einen Wert ein, um den unteren Alarmgrenzwert einzustellen.
- 5. Legen Sie die "Dauer" fest, d. h. wählen Sie aus, wie viel Zeit vergehen soll, bevor der Alarm ausgelöst wird, und wählen Sie eine der folgenden Optionen aus:
	- Kumulativ. Der Alarm wird ausgelöst, wenn der Messwert zu einem beliebigen Zeitpunkt während der Protokollierung für die angegebene Zeitdauer außerhalb des akzeptablen Bereichs liegt. Beispiel: Wenn der Hoch-Alarm auf 85 °F und die Dauer auf 30 Minuten eingestellt ist, wird der Alarm ausgelöst, wenn die Sensormesswerte für einen Zeitraum von insgesamt 30 Minuten seit der Konfiguration des Loggers bei über 85 °F lagen.
	- Konsekutiv. Der Alarm wird ausgelöst, wenn der Sensormesswert für die angegebene Zeitdauer kontinuierlich außerhalb des akzeptablen Bereichs liegt. Beispiel: Wenn der Hoch-Alarm auf 85 °F und die Dauer auf 30 Minuten eingestellt ist, wird der Alarm nur dann ausgelöst, wenn alle Sensormesswerte für einen kontinuierlichen 30-Minuten-Zeitraum bei 85 °F oder darüber liegen.
- 6. Tippen Sie auf "Speichern" und wiederholen Sie auf Wunsch die Schritte 2–6 für alle anderen Sensoren.
- 7. Aktivieren Sie in den Konfigurationseinstellungen "Hörbare Alarme", wenn Sie wünschen, dass der Logger alle 30 Sekunden piepst, wenn der Sensoralarm ausgelöst wird. Die Piepstöne werden so lange ausgegeben, bis der Alarm auf der App zurückgesetzt wird, eine der Tasten auf dem Logger gedrückt wird oder 7 Tage vergangen sind. Wenn diese Einstellung aktiviert ist, wird die Lebensdauer der Batterie geringfügig reduziert. Es wird empfohlen, diese Funktion nur dann zu aktivieren, wenn Sie regelmäßigen Zugang zum Logger haben, damit Sie die Piepstöne problemlos abstellen können.
- 8. Wählen Sie unter "Visuellen Alarm aufrechterhalten bis" eine der folgenden Optionen aus, mit denen Sie festlegen, wie lange das Alarmsymbol auf dem Logger-LCD-Display nach Auslösung eines Alarms beleuchtet bleibt:
	- **Logger neu konfiguriert.** Das Alarmsymbol bleibt auf dem LCD-Display zu sehen, bis der Logger das nächste Mal neu konfiguriert wird.
	- **Sensor innerhalb Grenzwerten.** Das Alarmsymbol bleibt auf dem LCD-Display zu sehen, bis der Sensormesswert wieder im Normalbereich liegt, also zwischen dem konfigurierten Hoch- und Niedrig-Alarm-Grenzwert.
	- **Alarmtaste gedrückt.** Das Alarmsymbol bleibt zu sehen, bis Sie die untere Taste auf dem Logger drücken.

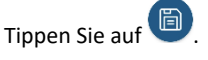

### **Hinweise:**

- Das Alarmsymbol bleibt auf dem Logger-Bildschirm beleuchtet, wenn der Alarm ausgelöst wird. Sie können auch die Alarm-/Statistik-Taste auf dem Logger drücken, um den weitesten Wert außerhalb des Bereichs während des Einsatzes anzuzeigen. Die Alarmgrenzen werden nur alle 15 Sekunden bei Aktualisierung des LCD-Bildschirms überprüft.
- Die eigentlichen Hoch- und Niedrig-Alarm-Grenzwerte sind auf den nächstgelegenen Wert eingestellt, den der Logger unterstützt. Außerdem können Alarme ausgelöst oder zurückgesetzt werden, wenn der Sensormesswert

innerhalb der spezifizierten Auflösung liegt. Das bedeutet, dass sich der den Alarm auslösende Wert vom eingegebenen Wert geringfügig unterscheiden kann.

- Wenn Sie den Logger auslesen, können Alarmereignisse in der Grafik oder in der Datendatei angezeigt werden. Siehe *Logger-Ereignisse.*
- Ein bereits zurückgesetzter akustischer Alarm beginnt erneut zu piepsen, wenn die Sensorwerte nicht mehr im normalen Bereich liegen. Selbst wenn ein akustischer Alarm zurückgesetzt wird, wird auf dem Logger-LCD-Display und in der App möglicherweise weiterhin ein visueller Alarm angezeigt. Dies hängt von den für die Aufrechterhaltung visueller Alarme ausgewählten Einstellungen ab und ist eventuell auch darauf zurückzuführen, dass die Alarmbedingung immer noch besteht. Darüber hinaus piepst ein akustischer Alarm ggf. auch dann weiter, wenn die Sensorwerte wieder im normalen Bereich liegen, bis er gemäß der Beschreibung in Schritt 8 zurückgesetzt wird.
- Ein akustischer und ein visueller Alarm können bei einer Auslösung eines Sensoralarms zwar gleichzeitig auftreten, werden aber auf verschiedene Weise zurückgesetzt. Der akustische Alarm kann gemäß der Beschreibung in Schritt 9 zurückgesetzt werden. Ein visueller Alarm wird gemäß der Konfigurationseinstellung für "Visuellen Alarm aufrechterhalten bis" zurückgesetzt. Das bedeutet, dass Sie eventuell einen akustischen Alarm (Piepston) hören und der visuelle Alarm sowohl auf dem LCD-Display als auch in der App solange angezeigt wird, bis der Logger neu konfiguriert wird, die Sensormesswerte wieder innerhalb der Grenzwerte liegen oder die untere Taste auf dem Logger gedrückt wird – je nach der von Ihnen gewählten Einstellung.
- Wenn der Logger so konfiguriert wurde, dass die Protokollierung mit einem Tastendruck beendet wird, werden alle ausgelösten Alarme automatisch zurückgesetzt, wenn die Protokollierung beendet wird. In der Datendatei wird kein "Alarm zurückgesetzt"-Ereignis protokolliert. Damit wird sichergestellt, dass der Logger bei Wiederaufnahme der Protokollierung eine Prüfung auf das Vorliegen von Alarmbedingungen durchführt (falls bei der Konfiguration des Loggers "Neustart mit Taste zulassen" markiert wurde).

# **Burst-Protokollierung**

Die Burst-Aufzeichnung ist ein Aufzeichnungsmodus, bei dem Sie häufigere Aufzeichnungen einstellen können, wenn bestimmte Bedingungen erfüllt sind. Der Logger zeichnet zum Beispiel Daten in einem 5-Minuten-Intervall auf und die Burst-Aufzeichnung ist so eingestellt, dass alle 30 Sekunden aufgezeichnet wird, sobald die Temperatur über 85 °F steigt (die Obergrenze) oder unter 32 °F fällt (die Untergrenze). Das heißt, solange die Temperatur zwischen 85 °F und 32 °F liegt, erfolgt die Datenaufzeichnung alle 5 Minuten. Sobald die Temperatur über 85 °F steigt, wechselt der Logger zur schnelleren Aufzeichnungsrate von 30 Sekunden, bis die Temperatur wieder unter 85 °F sinkt. An diesem Punkt erfolgt die Aufzeichnung wieder alle 5 Minuten, dem normalen Aufzeichnungsintervall. Wenn die Temperatur unter 32 °F fällt, würde der Logger gleichermaßen wieder in den Burst-Modus

wechseln und alle 30 Sekunden aufzeichnen. Sobald die Temperatur wieder auf 32 °F steigt, kehrt der Logger dann wieder zum Normalbetrieb mit einer Aufzeichnungsrate von 5 Minuten zurück. **Hinweis:** Sensoralarme, Statistiken und die Option "Ringmodus" unter "Aufzeichnung anhalten" stehen im Burst-Aufzeichnungsmodus nicht zur Verfügung.

So wird die Burst-Protokollierung eingerichtet:

1. Tippen Sie auf "Geräte". Sie in der App auf den Logger, um eine Verbindung mit ihm herzustellen, und tippen Sie dann

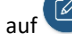

- 2. Tippen Sie auf "Protokollierungsmodus" und dann auf "Burst-Protokollierung".
- 3. Wählen Sie "Hoch" und/oder "Niedrig" und geben Sie den niedrigen und/oder hohen Wert ein oder justieren Sie den Schieberegler entsprechend.
- 4. Führen Sie Schritt 3 für andere Sensoren auf Wunsch erneut aus.
- 5. Konfigurieren Sie das Burst-Protokollierungsintervall, das kürzer als das Protokollierungsintervall sein muss. Beachten Sie, dass eine häufigere Burst-Protokollierung stärkere Auswirkungen auf die Batterielebensdauer hat und auch die Protokollierungsdauer verkürzt.
- 6. Tippen Sie auf "Speichern".

7. Tippen Sie auf

- **Hinweise:** 
	- Sobald der Logger konfiguriert wurde, werden die oberen und unteren Burst-Grenzwerte nur überprüft, wenn sich die LCD-Anzeige des Loggers alle 15 Sekunden aktualisiert. Deshalb gilt: Wenn Sie das Aufzeichnungsintervall auf unter 15 Sekunden eingestellt haben und ein Sensormesswert außerhalb der Grenzen liegt, beginnt die Burst-Protokollierung erst bei der nächsten 15-Sekunden-Aktualisierung.
	- Wenn für mehr als einen Sensor obere und/oder untere Grenzwerte konfiguriert wurden, beginnt die Burst-Protokollierung immer dann, wenn ein beliebiger oberer Grenzwert überschritten oder ein unterer Grenzwert unterschritten wird. Die Burst-Protokollierung wird erst dann beendet, wenn die Bedingungen auf allen Sensoren wieder im Normalbereich liegen.
	- Die eigentlichen Grenzwerte für die Burst-Protokollierung sind auf den nächstgelegenen Wert eingestellt, den der Logger unterstützt.
	- Der Burst-Protokollierungsmodus kann beginnen oder enden, wenn der Sensormesswert innerhalb der spezifizierten Auflösung liegt. Das bedeutet, dass sich der die Burst-Protokollierung auslösende Wert vom eingegebenen Wert geringfügig unterscheiden kann.
	- Sobald die obere oder untere Bedingung nicht mehr erfüllt ist, wird das Aufzeichnungsintervall basierend auf dem letzten im Burst-Modus und nicht dem im Normal-Modus aufgezeichneten Wert berechnet. Nehmen wir an, beim Logger ist ein Aufzeichnungsintervall von 10 Minuten eingestellt und er hat um 9:05 Uhr einen Datenpunkt aufgezeichnet. Dann wurde der obere Grenzwert überschritten und die Burst-Aufzeichnung begann um 9:06 Uhr. Um 9:12 Uhr endete die Burst-Aufzeichnung, als der Sensormesswert wieder unter den oberen Grenzwert fiel. Wieder zurück im Normal-Modus findet das nächste Aufzeichnungsintervall 10 Minuten

nach der letzten Burst-Datenaufzeichnung statt, in diesem Fall um 9:22 Uhr. Hätte keine Burst-Aufzeichnung stattgefunden, wäre der nächste Datenpunkt um 9:15 Uhr aufgezeichnet worden.

• Wann immer der Logger in den Burst-Protokollierungsmodus umschaltet oder diesen wieder beendet, wird ein "Neues Intervall"-Ereignis erstellt. Einzelheiten zum Plotten und Anzeigen dieser Ereignisse finden Sie im Abschnitt *Logger-Ereignisse*. Wenn der Logger durch Tastendruck ausgeschaltet wird, während er im Burst-Protokollierungsmodus arbeitet, wird automatisch ein "Neues Intervall"-Ereignis protokolliert und die Burst-Bedingung zurückgesetzt, selbst wenn die eigentliche zur Über- bzw. Unterschreitung des oberen bzw. unteren Grenzwerts führende Bedingung nicht beseitigt wurde. Wenn die Protokollierung fortgesetzt wird, prüft der Logger, ob die Hoch- und Niedrigbedingung erfüllt ist (falls der Logger mit der Option "Neustart mit Taste zulassen" konfiguriert wurde).

## **Protokollierung statistischer Daten**

Während der Protokollierung in festen Intervallen zeichnet der Logger im ausgewählten Protokollierungsintervall Daten für aktivierte Sensoren und/oder ausgewählte Statistiken auf. Statistische Daten werden mit einer von Ihnen angegebenen Abtastrate berechnet, und die Ergebnisse für die jeweilige Abtastperiode werden bei jedem Protokollierungsintervall aufgezeichnet. Für jeden Sensor können die folgenden statistischen Daten aufgezeichnet werden:

- der maximale bzw. höchste abgetastete Wert;
- der minimale bzw. kleinste abgetastete Wert;
- der Durchschnitt aus allen abgetasteten Werten und
- die Standardabweichung vom Durchschnittswert aller abgetasteten Werte.

Beispiel: Der MX1101-Logger wurde mit aktiviertem Temperatur- und RF-Sensor konfiguriert, und es wurde ein Protokollierungsintervall von 5 Minuten festgelegt. Als Protokollierungsmodus wurde eine Protokollierung in einem festen Intervall konfiguriert; die Protokollierung erfolgt im Normal-Modus und alle vier Statistikoptionen sind aktiviert; das Statistik-Abtastintervall beträgt 30 Sekunden. Sobald die Protokollierung beginnt, misst der Logger die tatsächlichen Temperatur- und RF-Sensorwerte alle 5 Minuten. Darüber hinaus tastet der Logger die Temperatur und RF alle 30 Sekunden ab und legt diese Werte vorübergehend im Speicher ab. Anschließend berechnet der Logger anhand der während der vorausgegangenen 5-Minuten-Periode erfassten Stichproben den maximalen, minimalen und Durchschnittswert sowie die Standardabweichung und protokolliert die daraus resultierenden Werte. Beim Auslesen des Loggers würde dies zu 10 Datenserien (ohne Berücksichtigung abgeleiteter Serien, z. B. des Taupunkts) führen: zwei Sensorserien (wobei die Temperatur- und RF-Daten alle 5 Minuten aufgezeichnet werden) plus acht Höchstwert-, Mindestwert-,

Durchschnittswert- und Standardabweichungsserien (vier für die Temperatur und vier für die RF, wobei die Werte auf der Basis der 30-Sekunden-Abtastung alle 5 Minuten berechnet und protokolliert werden).

So werden statistische Daten protokolliert:

- 1. Tippen Sie auf "Geräte". Sie in der App auf den Logger, um eine Verbindung mit ihm herzustellen, und tippen Sie dann  $\frac{1}{2}$
- 2. Tippen Sie auf "Protokollierungsmodus" und anschließend auf "Festes Protokollierungsintervall".
- 3. Wählen Sie "Normal", um den aktuellen Messwert für jeden aktivierten Sensor im oben auf dem Bildschirm angezeigten Protokollierungsintervall aufzuzeichnen. Wählen Sie diese Option nicht, wenn Sie nur statistische Daten protokollieren möchten.
- 4. Wählen Sie die Statistiken aus, die der Logger in jedem Protokollierungsintervall aufzeichnen soll: "Maximum", "Minimum", "Durchschnitt" und "Standardabweichung". (Die Aufzeichnung des Durchschnittswerts ist bei Auswahl von "Standardabweichung" automatisch aktiviert.) Für alle aktivierten Sensoren werden statistische Daten aufgezeichnet. Je mehr statistische Daten Sie aufzeichnen, desto kürzer ist die Aufzeichnungsdauer und desto mehr Speicherplatz wird benötigt.
- 5. Tippen Sie auf "Statistik-Abtastintervall" und wählen Sie das für die Berechnung der Statistiken zu verwendende Intervall aus. Das Intervall muss kleiner als das Protokollierungsintervall und ein Faktor des Protokollierungsintervalls sein. Beispiel: Wenn das Protokollierungsintervall 1 Minute beträgt und Sie ein Abtastintervall von 5 Minuten auswählen, nimmt der Logger zwischen jedem Protokollierungsintervall 12 Abtastungen vor (eine Abtastung alle 5 Sekunden über einen Zeitraum von einer Minute) und verwendet diese 12 Abtastungen, um die resultierenden Statistiken in jedem 1- Minuten-Protokollierungsintervall aufzuzeichnen. Beachten Sie: Je kürzer die Abtasthäufigkeit ist, desto stärker wird die Batterie beansprucht.
- 6. Tippen Sie auf "Speichern".

7. Tippen Sie auf Drücken Sie, sobald die Protokollierung beginnt, die Alarm- /Statistik-Taste auf dem Logger, um der Reihe nach die aktuellen maximalen, minimalen, Durchschnitts- und Standardabweichungsdaten für den aktuell auf dem LCD-Display angezeigten Kanal anzuzeigen. Beachten Sie, dass der Logger in der App immer die aktuellen Sensormesswerte für einige Kanäle anzeigt, auch wenn diese nicht protokolliert werden. Sie können die Statistikserie als Plot darstellen, nachdem Sie den Logger auslesen.

## **Konfigurieren eines Passworts**

Sie können ein verschlüsseltes Passwort für den Logger erstellen, das eingegeben werden muss, wenn ein anderes Smartphone oder Tablet versucht, eine Verbindung mit dem Logger herzustellen. Dieses Vorgehen wird zur Sicherstellung empfohlen, dass ein installierter Logger nicht versehentlich angehalten oder von anderen vorsätzlich verändert wird. Diesem Passwort liegt ein rechtlich geschützter Algorithmus zugrunde, der sich bei jedem Verbindungsaufbau ändert.

So werden Passwörter konfiguriert:

1. Tippen Sie auf "Geräte" und drücken Sie die Taste auf dem Logger, um das Gerät ggf. zu reaktivieren. Tippen Sie in der App auf den Logger, um eine Verbindung mit ihm herzustellen.

- 2. Tippen Sie auf  $\frac{3}{2}$  (falls zutreffend) und dann auf  $\Box$
- 3. Geben Sie ein Passwort ein und tippen Sie dann auf "Festlegen".

Daraufhin kann nur das zum Einrichten des Passworts verwendete Gerät eine Verbindung mit dem Logger herstellen, für die keine Passworteingabe erforderlich ist; auf allen anderen Geräten muss das Passwort eingegeben werden. Wenn Sie beispielsweise das Passwort für den Logger mit Ihrem Tablet konfigurieren und dann später versuchen, mit Ihrem Smartphone eine Verbindung mit dem Gerät herzustellen, müssen Sie das Passwort auf dem Smartphone (nicht aber auf dem Tablet) eingeben. Und wenn andere Personen versuchen, mit einem anderen Gerät eine Verbindung zum Logger aufzubauen, müssen sie auch das Passwort eingeben. Um ein Passwort zurückzusetzen, drücken Sie 3 Sekunden lang die Tasten auf dem Logger oder stellen Sie eine Verbindung mit

dem Logger her und tippen Sie auf (falls zutreffend), dann auf und abschließend auf "Zurücksetzen".

## **Auslesen des Loggers**

So werden Daten aus dem Logger entladen:

- 1. Tippen Sie auf "Geräte" und drücken Sie die Taste auf dem Logger, um das Gerät ggf. zu reaktivieren.
- 2. Tippen Sie auf **Der Logger liest die Daten aus und** überträgt sie auf das Smartphone, das Tablet oder den Computer.
- 3. Tippen Sie, nachdem der Auslesevorgang abgeschlossen ist, auf "HOBO-Dateien" und wählen Sie die anzuzeigende Datei

aus. Tippen Sie auf  $\mathbf{E}$  (falls zutreffend) und dann auf um die Daten zu exportieren und freizugeben.

Daten können über die App oder das MX Gateway auch automatisch zu HOBOlink, Onsets webbasierter Software, hochgeladen werden. Einzelheiten finden Sie in der Bedienungsanleitung der App; die HOBOlink-Hilfefunktion enthält Details zum Arbeiten mit Daten in HOBOlink.

## **Logger-Ereignisse**

Der Logger zeichnet die folgenden internen Ereignisse auf, um Betrieb und Status des Loggers zu verfolgen. Sie können Ereignisse in exportierten Dateien anzeigen oder sie in der App als Plot darstellen.

Um Ereignisse als Plot darzustellen, tippen Sie auf "HOBO-Dateien" und wählen Sie die zu öffnende Datei aus.

Tippen Sie auf  $\frac{1}{2}$  (falls zutreffend) und dann auf  $\boxed{\sim}$ , Wählen Sie die als Plot darzustellenden Ereignisse aus und tippen Sie auf "OK".

### **Name des internen**

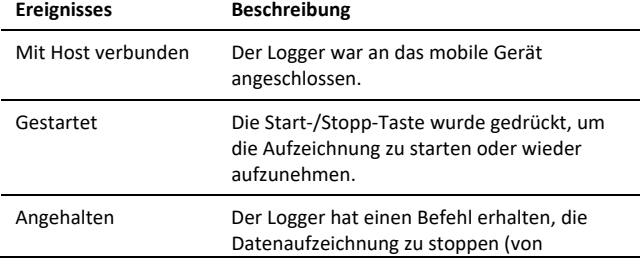

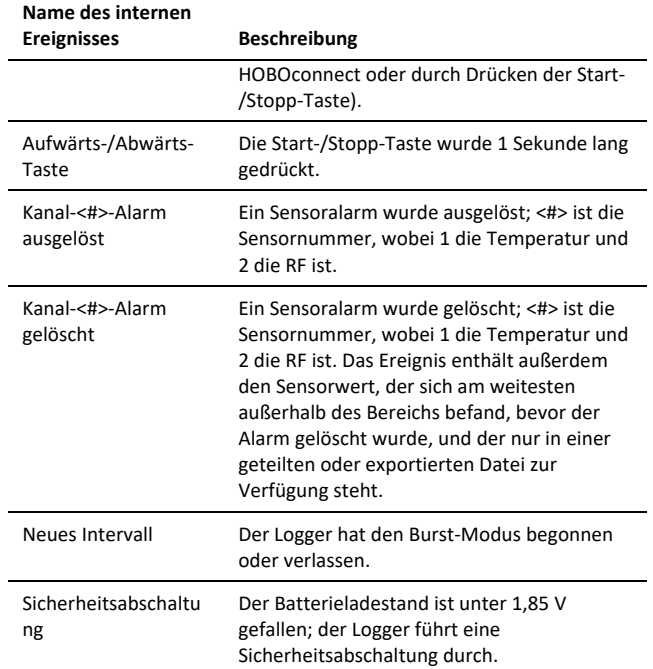

## **Befestigung des Loggers**

Es gibt verschiedene Wege, den Logger mithilfe der mitgelieferten Materialien zu montieren:

- Mit den vier Magneten auf der Rückseite des Loggers, um ihn an einer magnetischen Fläche zu montieren.
- Befestigen Sie die Command-Strips an der Rückseite des Loggers, wenn Sie ihn an einer Wand oder anderen ebenen Fläche montieren wollen. Verdoppeln Sie die Command-Strips, damit sie aus den Magneten vorstehen.
- Verwenden Sie das doppelseitige Klebeband, um den Logger an einer Oberfläche zu befestigen.
- Führen Sie das Klettband durch die Montagebügel beiderseits des Loggers, um diesen an einer gebogenen Oberfläche zu befestigen, wie z. B. einem Rohr oder Schlauch.

## **Den Logger schützen**

Der Logger ist für den Innenbereich ausgelegt und kann dauerhaft durch Korrosion beschädigt werden, wenn er nass wird. Schützen Sie ihn vor Kondensation. Erscheint die Nachricht "FAIL CLK" (UHRAUSFALL) auf dem LCD-Bildschirm, ist möglicherweise die interne Loggeruhr aufgrund von Kondensation ausgefallen. Entfernen Sie umgehend die Batterie und trocknen Sie die Leiterplatte.

**Hinweis: Statische Elektrizität kann zum Anhalten des Loggers führen.** Der Logger ist bis 8 KV getestet; vermeiden Sie dennoch elektrostatische Entladung, indem Sie sich erden, um den Logger zu schützen. Weitere Informationen hierzu finden Sie auf onsetcomp.com unter "static discharge" (statische Entladung).

# **Angaben zur Batterie**

verhindern.

Für den Logger sind zwei austauschbare AAA 1,5 V Alkalin- oder wahlweise Lithiumbatterien für den Betrieb an den äußersten Enden des Logger-Betriebsbereichs erforderlich. Die zu erwartende Lebensdauer der Batterie variiert in Abhängigkeit von der Umgebungstemperatur am Einsatzort des Loggers, dem Aufzeichnungs- oder Abtastintervall, der Häufigkeit der Entnahmen und der Verbindung mit dem mobilen Gerät, der Anzahl der aktiven Kanäle, der Dauer der akustischen Alarme, der Verwendung des Signalmodus oder der Statistikaufzeichnung und der Batterieleistung. Neue Batterien haben normalerweise eine Lebensdauer von einem Jahr, wenn die Aufzeichnungsintervalle über einer Minute liegen. Der Einsatz bei extrem heißen oder kalten Temperaturen, Aufzeichnungsintervalle von weniger als einer Minute oder Abtastraten von unter 15 Sekunden können die Lebensdauer der Batterie verringern. Diese Schätzwerte können nicht garantiert werden, da sie von unbekannten Größen, wie dem

anfänglichen Batteriezustand und der Einsatzumgebung, abhängen. **Hinweis:** Stellen Sie sicher, dass die von Ihnen verwendeten Batterien einen flachen negativen Pol aufweisen. Am unteren Ende der Batterien darf sich keine Vertiefung befinden. Batterien, deren negative Pole Vertiefungen aufweisen, können

sich lösen und eine ordnungsgemäße Funktion der Batterie Nur Batterien mit flachem negativem Pol verwenden Keine Batterien mit einer Vertiefung im negativen Pol verwenden

So legen Sie die Batterien ein bzw. ersetzen diese:

1. Öffnen Sie den Batteriefachdeckel auf der Rückseite des Loggers.

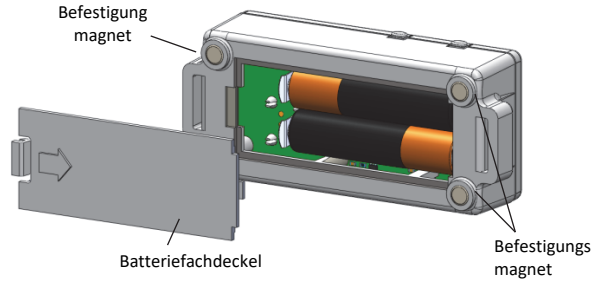

- 2. Entfernen Sie alle alten Batterien.
- 3. Legen Sie zwei neue Batterien unter Beachtung der Polarität ein.
- 4. Schieben Sie den Batteriefachdeckel wieder auf, bis er einrastet.

**WARNUNG:** Lithiumbatterien dürfen nicht aufgeschnitten, verbrannt, über 85 °C (185 °F) erhitzt oder wieder aufgeladen werden. Die Batterie kann explodieren, wenn der Logger extremer Hitze oder Bedingungen ausgesetzt wird, die das Batteriegehäuse beschädigen oder zerstören könnten. Entsorgen Sie den Logger oder die Batterien niemals im Feuer. Der Inhalt der Batterien darf nicht mit Wasser in Berührung kommen. Entsorgen Sie die Batterien gemäß den örtlichen Vorschriften für Lithiumbatterien.

#### **Erklärung zu Störungen laut der Federal Communication Commission (FCC)**

Dieses Gerät wurde getestet und unterliegt den gemäß Teil 15 der FCC-Bestimmungen für digitale Geräte der Klasse B festgelegten Beschränkungen. Diese Grenzwerte sollen einen angemessenen Schutz gegen Störungen bei Installation in einem Wohngebiet bieten. Dieses Gerät erzeugt, nutzt und strahlt Energie in Form von Funkfrequenzen ab und kann, wenn es nicht in Übereinstimmung mit der Anleitung installiert und verwendet wird, zu störenden Interferenzen in der Funkkommunikation führen. Es gibt jedoch dennoch keine Garantie dafür, dass bei bestimmten Anwendungen keine Störungen erzeugt werden. Sollte das Gerät Störungen im Rundfunk- und Fernsehempfang verursachen, was durch Aus- und Einschalten des Gerätes festgestellt werden kann, empfehlen wir, die Störung durch eine oder mehrere der folgenden Maßnahmen zu beheben:

- Richten Sie die Empfangsantenne neu aus oder versetzen Sie diese
- Vergrößern Sie den Abstand zwischen dem Gerät und dem Empfänger
- Schließen Sie das Gerät an die Steckdose eines anderen Stromkreises als der des Empfängers an
- Bitten Sie Ihren Händler oder einen erfahrenen Radio-/TV-Techniker um Hilfe

Dieses Gerät erfüllt Teil 15 der FCC-Bestimmungen. Für den Betrieb gelten folgende Bedingungen: (1) Das Gerät darf keine schädlichen Störungen verursachen; und (2) dieses Gerät muss empfangende Interferenzen aufnehmen können, auch Interferenzen, die eventuell einen unerwünschten Betrieb verursachen.

**Zu beachtender FCC-Hinweis:** Jegliche Änderungen oder Modifikationen, die nicht ausdrücklich von der für die Compliance verantwortliche Stelle genehmigt wurden, können die Benutzerrechte des Benutzers aufheben.

#### **Erklärungen bezüglich Industry Canada**

Dieses Gerät erfüllt die lizenzfreien RSS-Norm(en) von Industry Canada. Für den Betrieb gelten folgende Bedingungen: (1) Dieses Gerät darf keine Störungen verursachen; und (2) dieses Gerät muss alle Interferenzen aufnehmen können, auch Interferenzen, die eventuell einen unerwünschten Betrieb verursachen.

#### **Avis de conformité pour l'Industrie Canada**

Le présent appareil est conforme aux CNR d'Industrie Canada applicables aux appareils radio exempts de licence. L'exploitation est autorisée aux deux conditions suivantes : (1) l'appareil ne doit pas produire de brouillage, et (2) l'appareil doit accepter tout brouillage radioélectrique subi, même si le brouillage est susceptible d'en compromettre le fonctionnement.

Um die HF-Strahlungsexpositionsgrenzwerte der FCC und von Industry Canada für die allgemeine Bevölkerung zu erfüllen, ist bei der Installation der HOBO MX1101 Logger darauf zu achten, dass ein Abstand von mindestens 20 cm von allen Personen eingehalten wird. Darüber hinaus dürfen sie nicht mit einer anderen Antenne oder einem anderen Sender zusammen aufgestellt oder in Verbindung mit diesen betrieben werden.

#### **NCC Statement**

經型式認證合格之低功率射頻電機,非經許可,公司、商號或使用者均不得擅自變更頻率、加大功率或變更原設計之特性及功能。

低功率射頻電機之使用不得影響飛航安全及干擾合法通信;經發現有干擾現象時,應立即停用,並改善至無干擾時方得繼續使用。前項合法通信,指依電信法規定作 業之無線電通信。低功率射頻電機須忍受合法通信或工業、科學及醫療用電波輻射性電機設備之干擾。

#### **Translation:**

#### **Article 12**

Without permission granted by the NCC, any company, enterprise, or user is not allowed to change frequency, enhance transmitting power or alter original characteristic as well as performance to an approved low power radio-frequency device.

#### **Article 14**

The low power radio-frequency devices shall not influence aircraft security and interfere with legal communications. If found, the user shall cease operating immediately until no interference is achieved. The said legal communications means radio communications is operated in compliance with the Telecommunications Act. The low power radiofrequency devices must be susceptible with the interference from legal communications or ISM radio wave radiated devices.

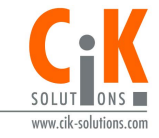

Weitere Informationen erhalten Sie auf unserer Webseite unter www.cik-solutions.com.oder senden Sie eine Nachricht an info@cik-solutions.com

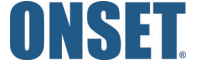